**DevWork Активированная полная версия Activation Key Скачать бесплатно без регистрации Latest**

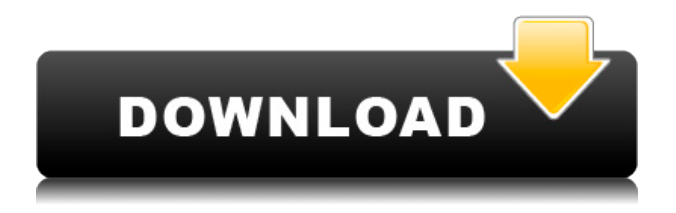

#### DevWork Crack+ Activator [Win/Mac] (Final 2022)

Если вы современный программист и используете SVN, SVK, TFS, Git. Subversion, Nexus, Maven или любые другие системы контроля версий, вам обязательно пригодится DevWork. Он поможет вам управлять вашими репозиториями SVN из Delphi, C++Builder, RAD Studio или D2007. Он небольшой, быстрый, простой в использовании и совместим со всеми системами контроля версий, поддерживаемыми FPC. Agar.org — это быстрая коллекция проектов с открытым исходным кодом, которую вы можете скачать бесплатно, и содержит гораздо больше информации о каждом проекте. У него также есть вики для каждого проекта с открытым исходным кодом. Это полезно, если вы ишете последнюю версию вашего любимого проекта с открытым исходным кодом или проекта, который вы хотите изучить. TX, не работает. Я пробовал несколько возможных путей (например, добавление проекта во все проекты FPC этого раскрывающегося списка, указание полного пути к проекту и т. д.), но безуспешно. Как установить проект FPC в виде файла проекта? Путь очевиден, например, в eclipse, но не в dbx-builder. Вы можете зарегистрировать файл проекта в меню Tools->Options->Projects. Чтобы создать файл проекта с помощью IDE, вы можете щелкнуть правой кнопкой мыши проект (проект, который требует импорта), выбрать «Открыть...» и ввести полный путь к файлу проекта в диалоговом окне «Создать новый проект». Чтобы сделать это автоматически, введите следующее в диалоговом окне «Обычные проекты» (с синим треугольником слева): Я также должен изменить параметр «включить в файлы проекта», тогда файлы проекта будут зарегистрированы как «файлы проекта» и не будут показывать какие-либо подобные «другие», кроме меню настроек проекта. Я буду продолжать пытаться понять, почему это не так. Чтобы создать файл проекта с помощью IDE, вы можете щелкнуть правой кнопкой мыши проект (проект, который требует импорта), выбрать «Открыть...» и ввести полный путь к файлу проекта в диалоговом окне «Создать новый проект». Чтобы сделать это автоматически, введите следующее в диалоговом окне «Обычные проекты» (с синим треугольником слева): Я также должен изменить параметр «включить в файлы проекта», тогда файлы проекта будут зарегистрированы как «файлы проекта» и не будут показывать какие-либо подобные «другие», кроме меню настроек проекта. Я буду продолжать пытаться понять, почему

## **DevWork With Key Free For Windows**

--------- DevWork Crack — это графический интерфейс на основе FPC LCL, который включает в себя систему управления версиями SVN, а также поддерживает управление локальным, удаленным и версионным репозиторием. Он построен с использованием библиотеки компонентов Lazarus. Вот несколько скриншотов DevWork. Использование DevWork: ------- --------- Установка DevWork: ------------------ Пакеты можно скачать с: Установите пакет DevWork: ----------------------------- Извлеките загруженный zip-файл в папку по вашему выбору. Разархивируйте файл, структура каталогов такая: DevWork\ DevWork\DEVWORK.LCL\ DevWork\DEVWORK.LCL\Источник\ DevWork\DEVWORK.LCL\Источник\Windows\ DevWork\DEVWORK.LCL\Source\Windows\DevWork.ico Теперь скопируйте DevWork.LCL из исходной папки в корень каталога, в который вы распаковали zip-файл. Теперь установите для переменной среды DevWork.LCL ее текущее местоположение. Это необходимо сделать для любых будущих проектов, связанных с DevWork. Изменение языка: ------------- ------- По умолчанию DevWork использует Visual Studio. Файлы DevWork.LCL предназначены для использования в Visual Studio и поэтому не имеют языковой настройки. Если вы хотите использовать другой язык, создайте свой собственный DevWork.LCL из примера DevWork.LCL и откройте его с помощью DevWork Designer. В окне редактора кода выберите RTL\_LANGUAGE на вкладке «Проекты» и измените его в Visual Studio. Вам потребуется перезапустить DevWork, чтобы применить язык. Описанный выше процесс прост, но вы должны знать, что вы не можете вносить какиелибо изменения в файлы DevWork.LCL, всегда будет версия DevWork Designer.LCL для каждой версии DevWork.LCL. Создание вашего первого проекта: --------------------------- Откройте DevWork Designer.LCL и выберите каталог для сохранения файлов проекта. Вы можете использовать контекстное меню, чтобы сохранить проект в каталог по вашему выбору. Вы можете создать новый проект из одного из следующих шаблонов: Главное окно Проект Базовая DevWork Интеллектуальная разработка Используя проект "Basic DevWork": ---------------------------------- Для базового использования запустите DevWork Designer, выберите «Basic DevWork». 1eaed4ebc0

### **DevWork Full Product Key**

Информация о ценах ...сверхфункциональная и активно развивающаяся система контроля версий. Он поставляется с простым в использовании, но многофункциональным графическим интерфейсом, который делает работу с системой контроля версий очень простой. Система не только содержит все популярные функции, такие как просмотр репозитория, создание фиксаций/веток, сравнение/объединение файлов, отмена и т. д., но также предоставляет новейшие... ...при работе с несколькими файлами. Он имеет более 3500 встроенных функций, поэтому он может удовлетворить потребности даже самых сложных проектов. SVN — это программная система для контроля версий набора документов или другого контента. Разработчики используют контроль версий для управления различными версиями программного обеспечения... ...файл или папка в вашем решении. Если вы используете систему версий файлов, вы можете использовать ту же копию DevWork для редактирования одни и те же файлы в нескольких локальных и удаленных каталогах. DevWork синхронизирует локальный версии с серверами, отслеживая различные локальные версии. ... ... расширенные инструменты контроля версий с простым интерфейсом. Вы можете использовать его для управления несколькими проектами, легко сравнивать их и объединять изменения. Это программное обеспечение имеет широкие возможности настройки. Он обеспечивает визуальный просмотр различий в окне сравнения, строку состояния в главном окне, автозаполнение SVN, автоматическое... Добро пожаловать в ShareMe. Shareme — это специализированный интернет-портал, предлагающий пользователям последние условно-бесплатные и бесплатные программы от лучших мировых авторов программного обеспечения. Shareme позволяет авторам условно-бесплатного и бесплатного ПО размещать свои новейшие продукты, так что вы, как пользователь, можете постоянно загружать свои последние обновления программного обеспечения после их выпуска! Всегда посещайте Shareme, если вам нужно программное обеспечение. 46 летний Жирарди провел свой первый полный сезон в качестве начальника скамейки запасных «Рейнджерс» после того, как сменил Глена Сатера на посту менеджера после кампании 2011–2012 годов. В предыдущие три сезона он руководил «Хартфордской стаей волков» АХЛ.Он работал в организации помощником тренера, в том числе в предыдущих трех кампаниях, прежде чем стать тренером «Рейнджерс». Сегодня «Рейнджерс» опубликовали заявление об уходе Жирарди: «Мы хотели бы поблагодарить Тима за его вклад в организацию как на льду, так и за его пределами. Тим был важной частью нашей хоккейной команды в течение

последних четырех сезонов, и мы хотели бы пожелать ему всего наилучшего». Жирарди начнет свой второй сезон в качестве главного тренера в следующем сезоне. Он приезжает в Нью-Йорк после того, как привел волчью стаю к

#### **What's New In DevWork?**

Отзывы о контроле версий Посмотрите видео для сравнения DevWork и других инструментов контроля версий. VSS — это система контроля версий клиент/сервер. Это выделенное серверное программное обеспечение. работающее на сервере Windows NT4/2000/XP/2003 и имеющее полную функциональность контроля версий. VCS означает очень сложное программное обеспечение. Однако это не означает, что VCS не так проста в использовании! Мне интересно, чем DevWork отличается от SCC или Attic? Что я могу выбрать для своего проекта? DevWork — это универсальная система контроля версий. Основные особенности DevWork: 1) Чистая оболочка С# для централизации кода управления версиями2) Простой в использовании графический пользовательский интерфейс3) Поддержка нескольких веток и папок4) Полная поддержка Subversion5) Никаких дополнительных требований к оборудованию (сервер, база данных и т. д.) Я использовал SCC и обнаружил, что это очень плохо, но у меня не было выбора, это был единственный, который я мог найти бесплатно. Я не могу заставить Subversion работать на моем ПК с Windows XP. Я просто получаю сообщение «Произошла ошибка при настройке клиента SVN для вашей учетной записи». Я использую KNet в качестве клиента SSH. Я использовал SCC и обнаружил, что это очень плохо, но у меня не было выбора, это был единственный, который я мог найти бесплатно. Я не могу заставить Subversion работать на моем ПК с Windows XP. Я просто получаю сообщение «Произошла ошибка при настройке клиента SVN для вашей учетной записи». Я использую KNet в качестве клиента SSH. Кроме того, вы можете использовать WinSCP вместо KNet. Это не потребует от вас загрузки SSH-клиента и предоставит собственный клиент для передачи файлов Windows на ваш ПК. Я использовал SCC и обнаружил, что это очень плохо, но у меня не было выбора, это был единственный, который я мог найти бесплатно. Я не могу заставить Subversion работать на моем ПК с Windows XP. Я просто получаю сообщение «Произошла ошибка при

настройке клиента SVN для вашей учетной записи». Я использую KNet в качестве клиента SSH. Кроме того, вы можете использовать WinSCP вместо KNet. Это не потребует от вас загрузки SSH-клиента и предоставит собственный клиент для передачи файлов Windows на ваш ПК.

# **System Requirements For DevWork:**

Windows 7 или более поздняя версия (64-разрядная ОС) 4 ГБ ОЗУ Процессор 2,8 ГГц Графический процессор 800 МГц Интернет Эксплорер 8 Mac OS X 10.4.11 Android 5.0.1 или выше Windows 7 или более поздняя версия (64-разрядная ОС)4 ГБ ОЗУПроцессор 2,8 ГГцГрафический процессор 800 МГцInternet Explorer 8Mac OS X 10.4.11Android 5.0.1 или выше Не уверены, какую систему следует использовать? Узнайте свою ОС, щелкнув правой кнопкой мыши

Related links: